# **Caixa de seleção dinâmica**

# Função

Esse componente exibe uma lista de opções obtidas a partir de uma fonte de dados, possui um campo de pesquisa para filtrar seu conteúdo.

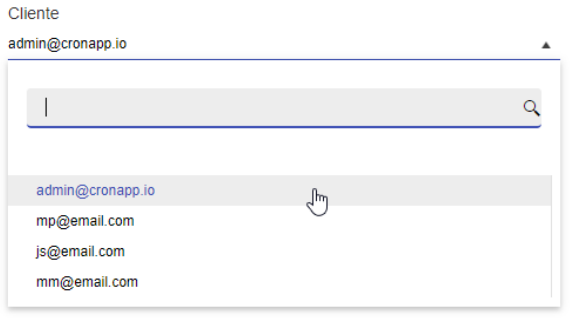

**Figura 1.1 - Exemplo do componente rodando no browser**

Não é possível utilizar a mesma fonte de dados para dois componentes na mesma tela.

# Principais propriedades

Na tabela abaixo estão descritas as principais propriedades para o funcionamento básico do componente.

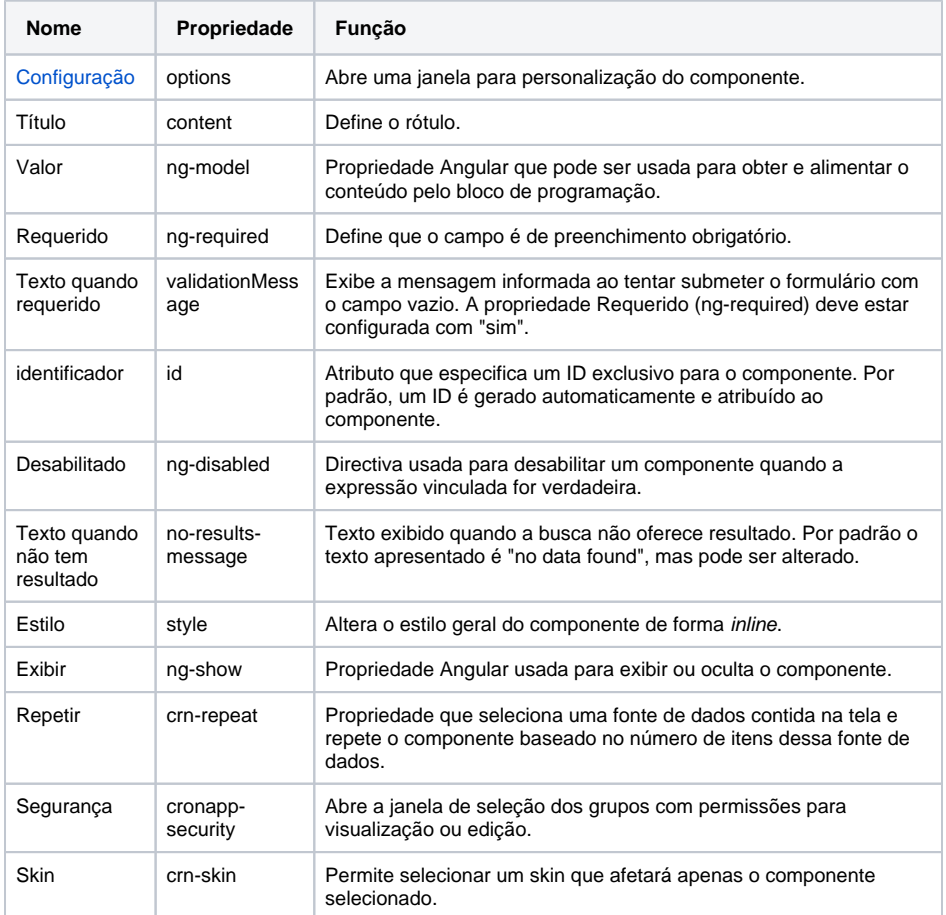

#### **Nome em inglês**

Dynamic Combobox

#### **Nesta página**

#### **Compatibilidade**

Formulário web

### **Equivalente mobile**

[Caixa de seleção dinâmica \(mobile\)](https://docs.cronapp.io/pages/viewpage.action?pageId=172736287)

### **Botão do Componente**

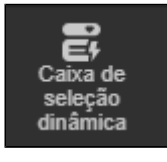

### **Imagem no Editor Visual**

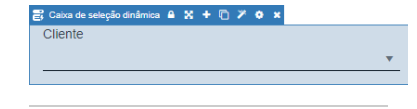

#### **Assista sobre o tema no Cronapp Academy**

Caso seja seu primeiro acesso ao Cronapp Academy, crie antes uma conta gratuita e matricule-se no curso abaixo.

> Aula: [Caixa de seleção](https://cronappacademy.eadplataforma.app/curso/cronapp-30-principais-funcionalidades-65fda5af4a810)  [dinâmica - Parte 1](https://cronappacademy.eadplataforma.app/curso/cronapp-30-principais-funcionalidades-65fda5af4a810)

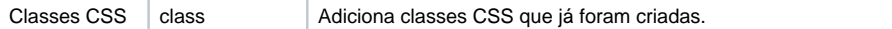

# Aba de Eventos

Os eventos abaixo possuem características diferentes no componente Caixa de seleção dinâmica.

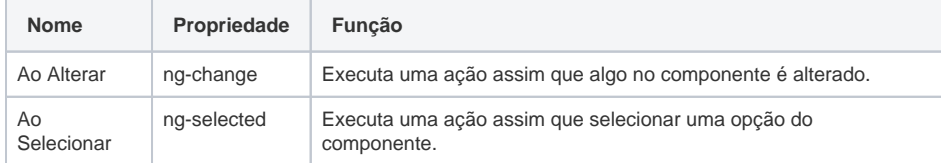

### **Valor do campo**

A imagem a seguir mostra a janela que é exibida ao abrir a configuração de um evento. Caso o recurso escolhido possua parâmetro, é possível selecionar a opção "Expressão" para o **Valor do campo** e, ao lado, informar manualmente uma expressão, selecionar o **valor** (ng-model) de um campo ou Fonte de dados. Contudo, para os eventos **Ao Alterar** e **Ao Selecionar** do componente **Caixa de seleção Dinâmica** existem 3 expressões exclusivas (destaque 1 da figura 1.2).

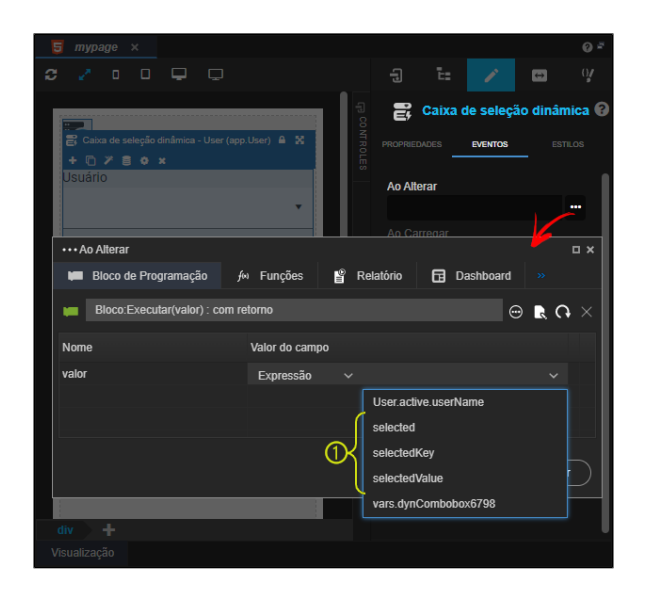

**Figura 1.2 - Expressões usadas nos eventos Ao Alterar e Ao Selecionar**

As expressões exclusivas dos eventos **Ao Alterar** e **Ao Selecionar** no componente Caixa de seleção Dinâmica:

- **selected**: objeto selecionado.
- **selectedKey**: campo chave do registro selecionado no componente.
- **selectedValue**: campo texto do registro selecionado no componente.

Para mais informações sobre as expressões comuns aos demais eventos do componente, consulte a documentação [Eventos dos componentes visuais](https://docs.cronapp.io/display/CRON2/Eventos+dos+componentes+visuais).

## Aba de Estilos

![](_page_1_Picture_169.jpeg)

![](_page_2_Picture_128.jpeg)

# <span id="page-2-0"></span>Configuração

A janela Configuração possui diversas propriedades para personalizar e adicionar novos elementos a Caixa de seleção dinâmica. Para abrir a janela de configurações, selecione o componente no editor visual, exibindo suas propriedades no menu lateral, e clique no botão "**...**" da propriedade Configuração. (Figura 2.2)

![](_page_2_Figure_3.jpeg)

**Figura 2.1 - Janela de configuração**

- 1. **Campo do item selecionado**: exibe o elemento selecionado e serve como campo de filtro quando o campo **Tipo** (configurações) estiver selecionado como "Auto completar";
- 2. **Campo de pesquisa**: permite filtrar a lista, visível somente quando o campo **Tipo** (configurações) estiver selecionado como "Fixo";
- 3. **Linha vazia**, limpa a última seleção;
- 4. **Cabeçalho**: exibe o conteúdo inserido na aba Cabeçalho da janela de configurações;
- 5. **Lista**: exibe a lista com o filtro do campo de pesquisa;
- 6. **Rodapé**: exibe o conteúdo inserido na aba Rodapé da janela de configurações.

## <span id="page-2-1"></span>**Aba Geral**

Possui as principais propriedades da Caixa de seleção fixa.

Ao solicitar o valor do campo da Caixa de seleção dinâmica, sempre será retornado o identificador do elemento selecionado.

![](_page_3_Figure_0.jpeg)

**Figura 2.2 - Aba Geral da janela de configurações do componente**

- $\bullet$ **Fonte de dados:** seleciona ou cria uma fonte de dados para alimentar o componente (Para saber como configura uma fonte de dados, acesse [Componente visual fonte de dados\)](https://docs.cronapp.io/display/CRON2/Componente+visual+fonte+de+dados):
	- "**+**"**:** adiciona uma fonte de dados;
	- "**...**"**:** configura uma fonte de dados.
- **Tipo Filtro:** define a forma de filtragem dos dados, podendo ser:
	- **Contendo**: mostra as opções que contêm a sequência das letras digitadas;
	- **Iniciando com**: mostra as opções que comecem com a sequência das letras digitadas;
	- **Final com**: mostra as opções que terminem com a sequência das letras digitadas.
- **Campo Texto:** define o campo da fonte de dados que será exibido para o usuário.
- **Modificar texto em:** modifica outro componente na tela com o conteúdo do Campo Texto.
- **Campo Chave**: permite selecionar qualquer atributo do objeto para ser o identificador do registro selecionado, normalmente são utilizados campos de chave primária.

A opção "\_objectKey" é utilizada para representar o(s) campo(s) chave(s) do objeto. Porém, se a [Fonte de dados](https://docs.cronapp.io/display/CRON2/Fonte+de+Dados) não possuir nenhum campo definido como chave, a opção "\_objectKey" exibirá uma chave temporária com a concatenação de todos os atributos do registro, separando-os com o símbolo til "~" (ex.: <atributo1>~<atributo2>~<atributoN>). Isso pode ocorrer, por exemplo, em [Fontes de dados do tipo Bloco de programação alimentada por](https://docs.cronapp.io/display/CRON2/Alimentar+fonte+de+dados+por+lista+de+objetos)  [lista de objetos.](https://docs.cronapp.io/display/CRON2/Alimentar+fonte+de+dados+por+lista+de+objetos)

#### Para evitar obter o valor nesse formato, basta selecionar outro atributo do objeto no **Campo Chave**.

- **Tipo:** dependendo do tipo escolhido, o componente se comporta de algumas formas diferentes. Os tipos disponíveis são:
	- **Auto completar:** funciona de forma semelhante ao componente visual [Auto completar](https://docs.cronapp.io/pages/viewpage.action?pageId=172736516)  [dinâmico,](https://docs.cronapp.io/pages/viewpage.action?pageId=172736516)
	- **Fixo**. na forma Fixa o componente é um campo de pesquisa em que as opções só são exibidas no momento que o usuário começa a digitar o texto, exibindo opções ao invés vez de auto completar.
- **Máscara:** define a forma como será apresentado o valor. Selecione uma máscara pronta ou crie uma.
- **Texto do rótulo:** define o conteúdo do campo como a primeira opção (estático) da caixa de seleção. É possível internacionalizá-lo clicando no ícone no final do campo.
- **Valor do rótulo:** define um identificador para o conteúdo inserido no campo **Texto do rótulo**. É possível internacionalizá-lo clicando no ícone no final do campo.
- **Permitir valor nulo:** marcando essa opção, quando o usuário selecionar a opção do campo Texto do rótulo o valor nulo é retornado. O campo Valor do Rótulo fica desabilitado quando essa opção está ativa.
- **Valor Inicial:** determina qual será a primeira opção apresentada na caixa de seleção, antes de mostrar todas as opções. Esse campo fica disponível quando a opção ao iniciar usar valor do primeiro registro não está marcada. Sua determinação fica a critério do usuário, que pode utilizar blocos de programação, expressão ou o campo de tela.
- **Ao iniciar usar valor do primeiro registro:** marque essa opção para deixar marcado o primeiro registro da fonte de dados;
- **Usar valor primitivo**: ao marcar (valor padrão), os dados se tornam do [tipo primitivo](https://developer.mozilla.org/pt-BR/docs/Web/JavaScript/Data_structures) ou seja, eles deixam de ser representados como objetos. Caso seja desmarcado, o campo do objeto será clonado e o tipo será o mesmo do objeto.
- **Alterar cursor ao modificar:** coloca o cursor do registro selecionado na caixa de seleção dinâmica no banco de dados.
- **Usar Template Personalizado:** ao selecionar, as abas [Elementos](#page-4-0) e [Valores](#page-5-0) são exibidas para personalizar, respectivamente, o modo como será exibido os elementos da lista e o modo como será exibido o item selecionado.

### **Cabeçalho**

Na aba **Cabeçalho** é possível adicionar texto ou elementos HTML - podendo ser de parágrafo, imagem, entre outros - e, assim, criar uma área no início da lista de opções exibidas pelo componente.

O conteúdo inserido nessa aba será exibido na área destacada pelo item 3 da figura 2.1.

![](_page_4_Picture_6.jpeg)

**Figura 2.3 - Adicionando um cabeçalho ao componente**

## Aba Rodapé

Na aba **Rodapé** é possível adicionar texto ou HTML - podendo ser de parágrafo, imagem, entre outros e, assim, criar uma área no final da lista de opções exibidas pelo componente.

O conteúdo inserido nessa aba será exibido na área destacada pelo item 6 da figura 2.1.

| Configuração<br>× |                                                                                 |        |           |                |          |
|-------------------|---------------------------------------------------------------------------------|--------|-----------|----------------|----------|
| Geral             | Cabeçalho                                                                       | Rodapé | Elementos | <b>Valores</b> |          |
| i<br>2<br>3       | <center><br/><h3>Fim da lista</h3><br/><math>\langle</math>/center&gt;</center> |        |           |                |          |
| $\overline{4}$    |                                                                                 |        |           |                |          |
|                   |                                                                                 |        |           |                |          |
|                   |                                                                                 |        |           |                |          |
|                   |                                                                                 |        |           |                |          |
|                   |                                                                                 |        |           |                |          |
|                   |                                                                                 |        |           | OK             | Cancelar |

**Figura 2.4 - Adicionando um rodapé ao componente**

### <span id="page-4-0"></span>**Aba Elementos**

A aba Elementos só será exibida ao marcar como verdadeira a opção **Usar Template Personalizado** na aba [Geral](#page-2-1).

Nela podemos definir como serão exibidos os itens da lista para seleção, é possível inserir os atributos dos objetos de forma dinâmica e conteúdo estático, inclusive HTML. O conteúdo inserido nessa aba será exibido na área destacada pelo item 5 da figura 2.1.

Para exibir os atributos dos itens da fonte de dados, use a seguinte notação: #: data.<Campo da Fonte de dados> #.

![](_page_5_Picture_1.jpeg)

**Figura 2.5 - Personalização dos elementos da lista**

### <span id="page-5-0"></span>**Valores**

A aba Valores só será exibida ao marcar como verdadeira a opção **Usar Template Personalizado** na aba [Geral](#page-2-1).

Nela podemos definir como será exibido o item selecionado, é possível inserir os atributos dos objetos de forma dinâmica e conteúdo estático, inclusive HTML. O conteúdo inserido nessa aba será exibido na área destacada pelo item 1 da figura 2.1.

Para exibir os atributos dos itens da fonte de dados, use a seguinte notação: #: data.<Campo da Fonte de dados> #.

![](_page_5_Picture_7.jpeg)

**Figura 2.6 - Personalização do elemento selecionado**